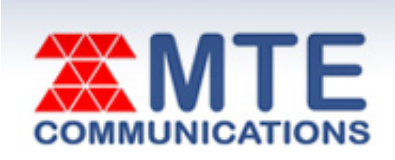

## October 2012

## **INSIDE THIS ISSUE**

**Scam Alert** Don't Fall For Free Gift Card Scams

## **Understanding The Rural Call Completion Issue**

# **Two To View**

A Couple Of Amazing Videos You Don't Want To Miss

### **This Month's FAQ**

How Do I Make Sure My Firewall Is On?

#### **Sites Of The Month** Great Sites To Check Out In October

# **Short Tutorial**

Tips For Successfully Uploading A Video On YouTube

# **Greetings from your MTE Team,**

**Halloween brings all kinds of costumed characters to our front doors.** And while guessing which child is behind each mask is fun, trying to identify scammers dressed up as credible organizations can be challenging. To help you, this October issue begins with a **warning about gift card scams masquerading as free offers** from major retailers.

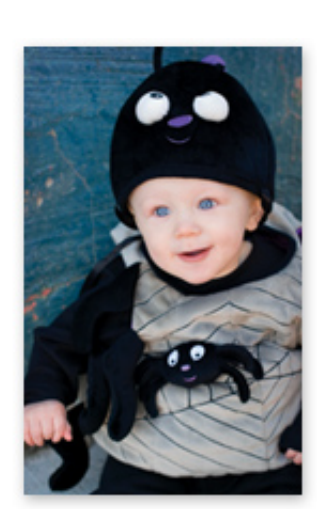

Speaking of costumes, the Great Sites list includes one with lots of **easy-to-make costume ideas for**

**Halloween**. You'll also want to check out the sites for resources on road trip planning, fall recipes, credit management, and more. Take a minute to **learn about firewalls** and make sure yours is turned on, and review the tips we've shared about **uploading videos to YouTube**. Don't miss this month's videos featuring a **joyful flash mob** and a **wheelchair-bound ocean explorer**.

The goal of each of our eNewsletters is to keep our subscribers informed regarding their Internet connection and to improve their Internet experience. We think you'll find this information interesting.

To see what's inside this issue, simply scroll down the eNewsletter or click on the links within the index to the left. Thanks for reading!

- The MTE Team

# **Scam Alert – Don't Fall For Free Gift Card Scams**

The Better Business Bureau is the latest established brand to be used by scammers to promote fake gift cards online. (Others have included Wal-Mart, Target, Starbucks, and Best Buy.) As tempting as these offers appear, especially with the holiday shopping season approaching, don't bother trying to redeem them. They're just tricks to collect consumer data; you won't receive the free gift card promised.

It works like this: The recipient receives an email, claiming to be from the established brand, stating that he/she has been issued a gift card worth a certain dollar amount. To receive this gift card free of charge, the recipient is told to immediately go to a website and provide information such as age, street address, email address, and phone number. Don't fall for it. You would be giving out personal information and receiving nothing but more spam in return.

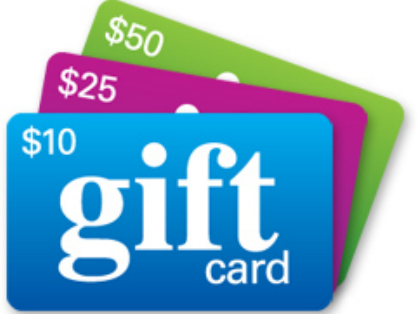

In addition, experts warn that used, counterfeit, and fraudulent gift cards are frequently being sold on auction websites. For this reason, don't buy gift cards from auction websites; it's not worth the risk of ending up with a worthless piece of plastic. Only buy gift card directly from the store or from a secure retailer's website.

### *Back to Top*

# **Understanding The Rural Call Completion Issue**

Are long-distance calls not getting through to you? Many people in rural America are experiencing intermittent problems receiving long-distance phone calls from across the country. You may have encountered any of the following:

- Someone tells you he/she tried to call you but the call didn't get through, or the caller heard ringing but you didn't.
- A call came through to you but the quality was poor.
- A call came through but the Caller ID was incorrect.

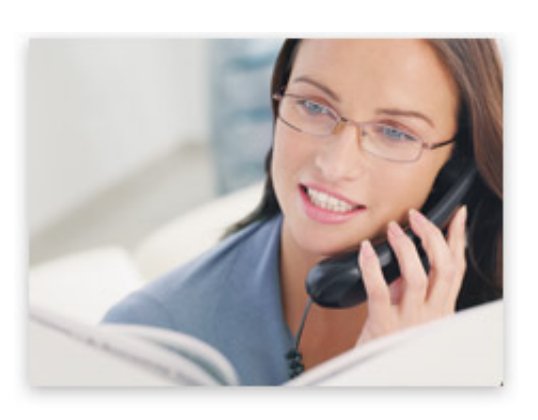

The problem starts with the long-distance carrier used by the customer who makes the call, and can only be resolved by this carrier. Local telecommunications providers, such as MTE Communicaitons, are not the cause of the problem. We strive to provide excellent service at all times, and are as frustrated as you are by the illegal practices of some long-distance carriers and their agents.

Action is currently being taken by the FCC and its Rural Call Completion Task Force. Most recently, the Wireline Competition Bureau issued a Declaratory Ruling to clarify the FCC's stated prohibition on actions taken by companies that may restrict telephone traffic in any way. This ruling reminds long-distance carriers that it is illegal to block, choke or reduce long distance traffic and that this prohibition also includes any practices that lead to call termination or call quality problems as well.

Click on this link for more information on the call completion issue or to file a complaint with the FCC. We'll continue to monitor this situation and keep you updated. As always, please contact us if you have concerns or questions.

contact us if you have concerns or questions.

#### *Back to Top*

# **Two To View – A Couple Of Amazing Videos You Don't Want To Miss**

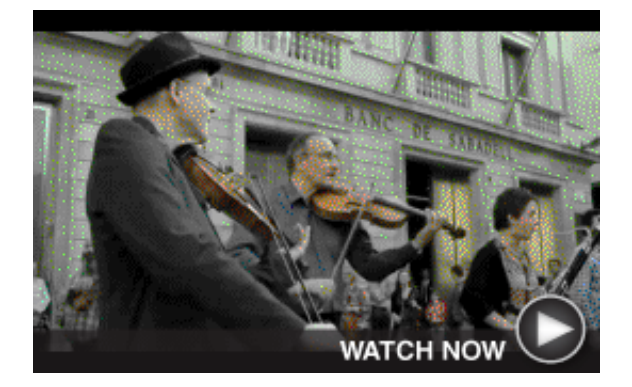

# **Flash Mob Brings Joy To Many**

Oh, the joy of it all! To celebrate the 130th anniversary of the founding of Banco Sabadell (a bank in Sabadell, Spain), this flash mob of 100 professional musicians and singers performed "Ode to Joy" to the delight of the surprised crowd.

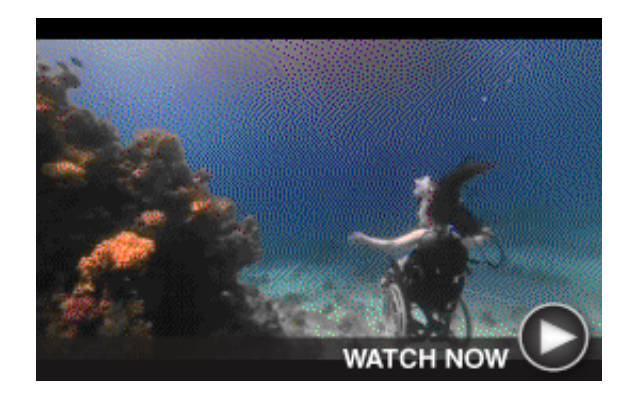

# **Wheelchair Goes Underwater**

Wheelchair-bound since 1996, Sue Austin got help from dive experts to modify her wheelchair so she could explore the wonders of the ocean while seated. This dream-like video shows Austin piloting through the water past colorful ocean life.

#### *Back to Top*

# **This Month's FAQ – How Do I Make Sure My Firewall Is On?**

**Question:** When reading about computer security, I often see the advice to "make sure your firewall is on." What exactly is a firewall and how do I make sure mine is on?

**Answer:** A firewall is the primary method for keeping a computer secure from intruders. It allows or blocks traffic into and out of a private network or the user's computer. A personal firewall typically comes with, or is installed in, computers.

To check the status of your firewall and turn it on if needed, follow these steps:

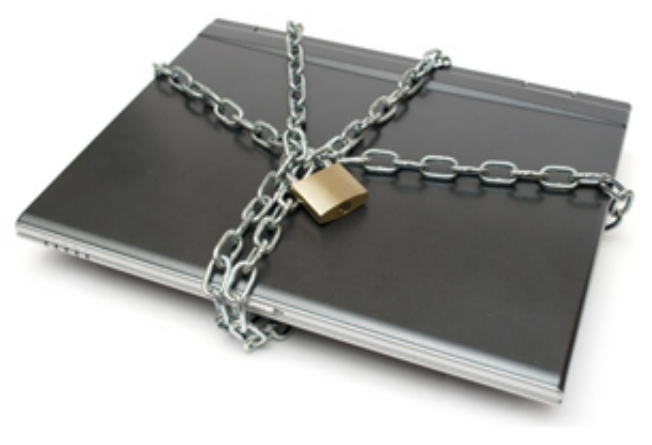

### **For Windows**

- 1. Open Windows Firewall by clicking the "Start" button, clicking "Control Panel," clicking "Security," and then clicking "Windows Firewall."
- 2. Click "Turn Windows Firewall on or off." If you are prompted for an administrator password or confirmation, type the password or provide confirmation.
- 3. Click "On," and then click "OK."

If you want the firewall to block everything, including the programs selected on the Exceptions tah, select the "Block all incoming connections" check hov.

tab, select the "Block all incoming connections" check box.

#### **For Mac OS X 10.6 and later**

- 1. From the Apple menu, select "System Preferences..." When the System Preferences window appears, from the View menu, select "Security & Privacy" (10.7 and later) or "Security" (10.6).
- 2. Click the "Firewall" tab.
- 3. If the orange padlock icon in the lower-left side of the window is closed, click it, and then authenticate with your Mac's administrator username and password. This will allow you to make changes.
- 4. Click "Turn On Firewall" (10.7 and later) or "Start" (10.6) to enable the firewall.
- 5. To configure the firewall, click "Firewall Options..."(10.7 and later) or "Advanced..." (10.6). In the sheet that appears, choose from the following options:
	- For the strictest setting, check "Block all incoming connections."
	- Check "Automatically allow signed software to receive incoming connections" to allow digitally signed applications access to your network without prompting.
	- Click "Enable stealth mode" to have your computer ignore pings and similar software that attempts to discover your computer.
	- Use the plus and minus buttons to add and remove applications from the firewall. When added, you can either allow or block traffic to them.
- 6. Click "OK" to save your settings.

### *Back to Top*

# **Sites Of The Month – Great Sites To Check Out In October**

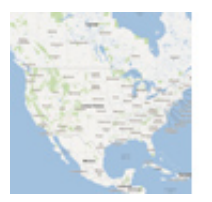

#### **What's On The Way?**

onthewayapp.com – Visit this site for help planning the stops on your next roadtrip. Simply enter the city you're starting from and your final destination, and you'll see a choice of routes. Pick one and up pops a map along with a list of stores, restaurants, and tourist attractions for each leg along the way.

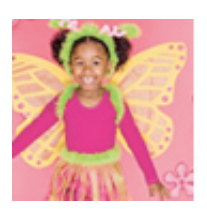

### **Boo-tiful Halloween Costumes**

spoonful.com – If you need some "scary good" ideas for Halloween costumes, check out this resource. From Rapunzel to a Washing Machine, you're sure to find a costume that fits your child's personality (and your crafting abilities). There are even last-minute outfits that can be thrown together fast.

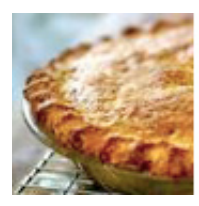

#### **Fall Recipes You'll Fall For**

simplyrecipes.com – The leaves are changing and so should your recipes in order to take advantage of foods that celebrate the fall season. Browse through this recipe collection for dishes including Apple Cranberry Pie, Butternut Squash Risotto, and Spicy Pumpkin Soup.

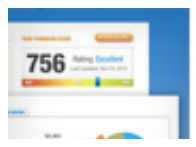

#### **Free Credit Score And More**

www.creditkarma.com – Credit Karma provides truly free credit scores to consumers, along with related tools. Learn how you measure up to national averages and get advice on how to raise your credit score. You can also access offers that could save you money on your credit cards, auto loan, and

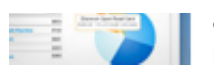

access offers that could save you money on your credit cards, auto loan, and more.

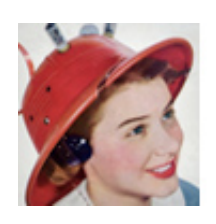

## **Yesterday's Technology**

retronaut.co – This site's slogan is, "The past is a foreign country. This is your passport." Take a trip back in time to see technological tidbits such as a 1949 radio hat, a 1984 Macintosh computer ad, and a 1969 film predicting what telecommunications would be like in the 1990s.

*Back to Top*

# **Short Tutorial – Tips For Successfully Uploading A Video On YouTube**

Perhaps you're now a pro at uploading photos on Facebook but haven't yet ventured into the realm of posting videos on YouTube. It's pretty easy to do and well worth the effort. After all, if a picture is worth a thousand words, then a moving video must be worth at least a million. So capture those precious moments at the next family gathering and then review the basic tips below. You can get more detailed instructions on uploading by clicking here:

- **Use a modern browser.** Users with the latest versions of Chrome, Firefox, and Internet Explorer with Silverlight have the most success.
- **Use a supported file format.** Only video files are accepted, while audio and image files must be converted to video. Do not upload files types such as .WOB, .IFO and .BUP, which are not actual video files.
- **Do not use HTML tags, special characters, or excessive text** in the video title or any of the other fields.
- **Upload videos in their original resolution.** Videos should be uploaded at the highest resolution available. Videos uploaded with a 16:9 aspect ratio will fit the player perfectly. Most 4:3 resolutions are supported, but the video will be pillarboxed in order to fit the player.

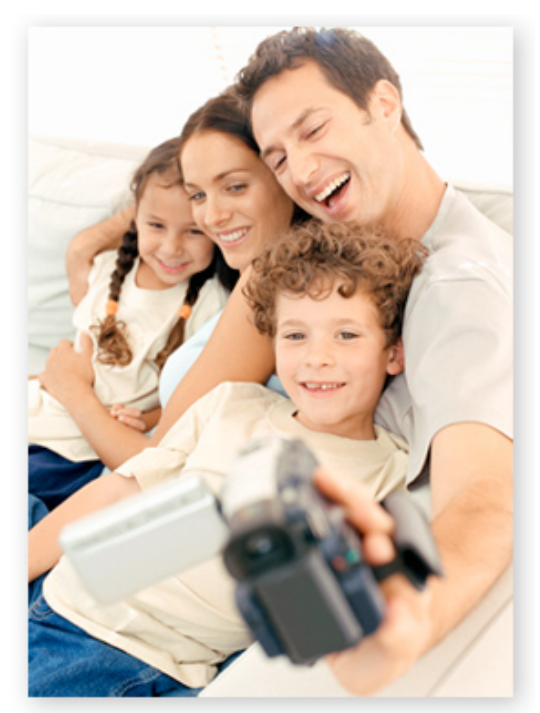

- **Upload videos in original quality whenever possible.** If you do not need to edit your video, simply upload the unaltered original recording for optimal quality.
- **Upload videos with identical Audio/Video durations.** Audio and Video tracks should begin and end at exactly the same time.

#### *Back to Top*

We hope you found this newsletter to be informative. It's our way of keeping you posted on the happenings here. If, however, you'd prefer not to receive these bulletins, click here.

Thanks for your business!

Best regards

The MTE Team

MTE Communications 2205 Keithley Rd, PO Box 7 Midvale, ID 83645

208-335-2211

©2012 Cornerstone Publishing Group Inc.

Trademarks: All brand names and product names used in this eNewsletter are trade names, service marks, trademarks or registered trademarks of their respective owners.